[Informacja \(34977\) "Jeśli](https://pomoc.comarch.pl/optima/pl/2023_5/index.php/dokumentacja/informacja-34977-jesli-chcesz-wyswietlic-liste-z-proponowanymi-fakturami-cyklicznymi-skontaktuj-sie-z-administratorem-w-celu-nadania-dostepu-do-listy-propozycji-faktur-cyklicznych-na-karcie/) **[chcesz wyświetlić listę z](https://pomoc.comarch.pl/optima/pl/2023_5/index.php/dokumentacja/informacja-34977-jesli-chcesz-wyswietlic-liste-z-proponowanymi-fakturami-cyklicznymi-skontaktuj-sie-z-administratorem-w-celu-nadania-dostepu-do-listy-propozycji-faktur-cyklicznych-na-karcie/) [proponowanymi fakturami](https://pomoc.comarch.pl/optima/pl/2023_5/index.php/dokumentacja/informacja-34977-jesli-chcesz-wyswietlic-liste-z-proponowanymi-fakturami-cyklicznymi-skontaktuj-sie-z-administratorem-w-celu-nadania-dostepu-do-listy-propozycji-faktur-cyklicznych-na-karcie/) [cyklicznymi skontaktuj się z](https://pomoc.comarch.pl/optima/pl/2023_5/index.php/dokumentacja/informacja-34977-jesli-chcesz-wyswietlic-liste-z-proponowanymi-fakturami-cyklicznymi-skontaktuj-sie-z-administratorem-w-celu-nadania-dostepu-do-listy-propozycji-faktur-cyklicznych-na-karcie/) [Administratorem w celu](https://pomoc.comarch.pl/optima/pl/2023_5/index.php/dokumentacja/informacja-34977-jesli-chcesz-wyswietlic-liste-z-proponowanymi-fakturami-cyklicznymi-skontaktuj-sie-z-administratorem-w-celu-nadania-dostepu-do-listy-propozycji-faktur-cyklicznych-na-karcie/) [nadania dostępu do listy](https://pomoc.comarch.pl/optima/pl/2023_5/index.php/dokumentacja/informacja-34977-jesli-chcesz-wyswietlic-liste-z-proponowanymi-fakturami-cyklicznymi-skontaktuj-sie-z-administratorem-w-celu-nadania-dostepu-do-listy-propozycji-faktur-cyklicznych-na-karcie/) [propozycji faktur cyklicznych](https://pomoc.comarch.pl/optima/pl/2023_5/index.php/dokumentacja/informacja-34977-jesli-chcesz-wyswietlic-liste-z-proponowanymi-fakturami-cyklicznymi-skontaktuj-sie-z-administratorem-w-celu-nadania-dostepu-do-listy-propozycji-faktur-cyklicznych-na-karcie/) [na karcie operatora."](https://pomoc.comarch.pl/optima/pl/2023_5/index.php/dokumentacja/informacja-34977-jesli-chcesz-wyswietlic-liste-z-proponowanymi-fakturami-cyklicznymi-skontaktuj-sie-z-administratorem-w-celu-nadania-dostepu-do-listy-propozycji-faktur-cyklicznych-na-karcie/)**

Komunikat pojawia się w sytuacji, kiedy w menu S*ystem/ Konfiguracja/ Program/ Użytkowe/ Operatorzy* na karcie Operatora w zakładce **Parametry cd** nie jest zaznaczony parametr *Dostęp do listy propozycji faktur cyklicznych*. Po zaznaczeniu parametru w konfiguracji, po kliknięciu w informację o proponowanych fakturach cyklicznych wyświetli się lista z propozycjami faktur cyklicznych.

## **[Ostrzeżenie \(35054\) Część z](https://pomoc.comarch.pl/optima/pl/2023_5/index.php/dokumentacja/ostrzezenie-35054-czesc-z-zaznaczonych-faktur-nie-spelnia-warunkow-do-przekazania-do-platformy-uslug-finansowych-comarch-apfino-lub-zostala-juz-przekazana/) [zaznaczonych faktur nie](https://pomoc.comarch.pl/optima/pl/2023_5/index.php/dokumentacja/ostrzezenie-35054-czesc-z-zaznaczonych-faktur-nie-spelnia-warunkow-do-przekazania-do-platformy-uslug-finansowych-comarch-apfino-lub-zostala-juz-przekazana/) [spełnia warunków do](https://pomoc.comarch.pl/optima/pl/2023_5/index.php/dokumentacja/ostrzezenie-35054-czesc-z-zaznaczonych-faktur-nie-spelnia-warunkow-do-przekazania-do-platformy-uslug-finansowych-comarch-apfino-lub-zostala-juz-przekazana/)**

## **[przekazania do platformy](https://pomoc.comarch.pl/optima/pl/2023_5/index.php/dokumentacja/ostrzezenie-35054-czesc-z-zaznaczonych-faktur-nie-spelnia-warunkow-do-przekazania-do-platformy-uslug-finansowych-comarch-apfino-lub-zostala-juz-przekazana/) [usług finansowych Comarch](https://pomoc.comarch.pl/optima/pl/2023_5/index.php/dokumentacja/ostrzezenie-35054-czesc-z-zaznaczonych-faktur-nie-spelnia-warunkow-do-przekazania-do-platformy-uslug-finansowych-comarch-apfino-lub-zostala-juz-przekazana/) [Apfino lub została już](https://pomoc.comarch.pl/optima/pl/2023_5/index.php/dokumentacja/ostrzezenie-35054-czesc-z-zaznaczonych-faktur-nie-spelnia-warunkow-do-przekazania-do-platformy-uslug-finansowych-comarch-apfino-lub-zostala-juz-przekazana/) [przekazana.](https://pomoc.comarch.pl/optima/pl/2023_5/index.php/dokumentacja/ostrzezenie-35054-czesc-z-zaznaczonych-faktur-nie-spelnia-warunkow-do-przekazania-do-platformy-uslug-finansowych-comarch-apfino-lub-zostala-juz-przekazana/)**

Komunikat pojawia się w momencie przekazywania dokumentów do platformy Comarch Apfino, gdy próbujemy przekazać faktury, które nie spełniają kryteriów lub takie, które już zostały przekazane.

Do platformy Comarch Apfino można przekazać dokumenty, które spełniają następujące warunki:

- Faktury sprzedaży muszą być zatwierdzone na stałe (w tym Faktury finalne i korygujące), nie są przekazywane: Faktury zaliczkowe, VAT marża, Faktury pierwotne, anulowane
- dokumenty są wystawione na kontrahenta (Domyślnego płatnika) o rodzaju transakcji: krajowy
- na dokumencie został wybrany kontrahent z uzupełnionym numerem NIP
- faktury posiadają formę płatności: przelew.

## **[Ostrzeżenie \(35052\) Część z](https://pomoc.comarch.pl/optima/pl/2023_5/index.php/dokumentacja/ostrzezenie-35052-czesc-z-zaznaczonych-faktur-nie-spelnia-warunkow-do-zgloszenia-do-faktoringu-skorzystaj-z-filtra-faktoring-windykacja-faktoring-mozliwe-do-finansowania-aby-zobaczyc/) [zaznaczonych faktur nie](https://pomoc.comarch.pl/optima/pl/2023_5/index.php/dokumentacja/ostrzezenie-35052-czesc-z-zaznaczonych-faktur-nie-spelnia-warunkow-do-zgloszenia-do-faktoringu-skorzystaj-z-filtra-faktoring-windykacja-faktoring-mozliwe-do-finansowania-aby-zobaczyc/)**

**[spełnia warunków do](https://pomoc.comarch.pl/optima/pl/2023_5/index.php/dokumentacja/ostrzezenie-35052-czesc-z-zaznaczonych-faktur-nie-spelnia-warunkow-do-zgloszenia-do-faktoringu-skorzystaj-z-filtra-faktoring-windykacja-faktoring-mozliwe-do-finansowania-aby-zobaczyc/) [zgłoszenia do faktoringu.](https://pomoc.comarch.pl/optima/pl/2023_5/index.php/dokumentacja/ostrzezenie-35052-czesc-z-zaznaczonych-faktur-nie-spelnia-warunkow-do-zgloszenia-do-faktoringu-skorzystaj-z-filtra-faktoring-windykacja-faktoring-mozliwe-do-finansowania-aby-zobaczyc/) [Skorzystaj z filtra Faktoring](https://pomoc.comarch.pl/optima/pl/2023_5/index.php/dokumentacja/ostrzezenie-35052-czesc-z-zaznaczonych-faktur-nie-spelnia-warunkow-do-zgloszenia-do-faktoringu-skorzystaj-z-filtra-faktoring-windykacja-faktoring-mozliwe-do-finansowania-aby-zobaczyc/) [/ Windykacja: Faktoring –](https://pomoc.comarch.pl/optima/pl/2023_5/index.php/dokumentacja/ostrzezenie-35052-czesc-z-zaznaczonych-faktur-nie-spelnia-warunkow-do-zgloszenia-do-faktoringu-skorzystaj-z-filtra-faktoring-windykacja-faktoring-mozliwe-do-finansowania-aby-zobaczyc/) [możliwe do finansowania aby](https://pomoc.comarch.pl/optima/pl/2023_5/index.php/dokumentacja/ostrzezenie-35052-czesc-z-zaznaczonych-faktur-nie-spelnia-warunkow-do-zgloszenia-do-faktoringu-skorzystaj-z-filtra-faktoring-windykacja-faktoring-mozliwe-do-finansowania-aby-zobaczyc/) [zobaczyć, które dokumenty](https://pomoc.comarch.pl/optima/pl/2023_5/index.php/dokumentacja/ostrzezenie-35052-czesc-z-zaznaczonych-faktur-nie-spelnia-warunkow-do-zgloszenia-do-faktoringu-skorzystaj-z-filtra-faktoring-windykacja-faktoring-mozliwe-do-finansowania-aby-zobaczyc/) [spełniają kryteria do](https://pomoc.comarch.pl/optima/pl/2023_5/index.php/dokumentacja/ostrzezenie-35052-czesc-z-zaznaczonych-faktur-nie-spelnia-warunkow-do-zgloszenia-do-faktoringu-skorzystaj-z-filtra-faktoring-windykacja-faktoring-mozliwe-do-finansowania-aby-zobaczyc/) [finansowania.](https://pomoc.comarch.pl/optima/pl/2023_5/index.php/dokumentacja/ostrzezenie-35052-czesc-z-zaznaczonych-faktur-nie-spelnia-warunkow-do-zgloszenia-do-faktoringu-skorzystaj-z-filtra-faktoring-windykacja-faktoring-mozliwe-do-finansowania-aby-zobaczyc/)**

Komunikat pojawia się w sytuacji, gdy próbujemy zlecić do finansowania faktury, które nie spełniają kryteriów do finansowania lub takie, które już zostały zlecone i/lub odrzucone.

Można wnioskować o faktoring dla dokumentów, które spełniają następujące warunki:

- Faktury sprzedaży muszą być zatwierdzone na stałe, nie są wysyłane Faktury zaliczkowe, VAT marża, Faktury pierwotne oraz dokumenty korygujące
- waluta dokumentu to PLN lub EUR
- termin płatności:
	- jest większy lub równy 7 dni, ale maksymalnie 90 dni – liczony od daty wystawienia
	- nie jest mniejszy niż 3 dni liczone od daty bieżącej
	- jeśli Faktura ma kilka płatności z różnymi terminami, to system bierze pod uwagę zawsze najpóźniejszy termin
- data wystawienia Faktury nie może być późniejsza niż data bieżąca
- Faktura jest nierozliczona lub częściowo rozliczona (finansowane jest saldo Faktury czyli kwota pozostała do spłaty)
- rodzaj kontrahenta na dokumencie (Domyślnego płatnika): krajowy
- na dokumencie został wybrany kontrahent z uzupełnionym numerem NIP
- Faktura posiada formę płatności: przelew.

## **[Informacja \( 34575\) Zapis](https://pomoc.comarch.pl/optima/pl/2023_5/index.php/dokumentacja/informacja-34575-zapis-niemozliwy-dla-towaru-kod-towaru-nazwa-towaru-na-magazynie-magazyn-w-dniu-2023-06-28-wystepuja-braki-brakuje-2-0000-szt-zmniejsz-ilosc-lub-zwieksz-date/) [niemożliwy! Dla towaru kod](https://pomoc.comarch.pl/optima/pl/2023_5/index.php/dokumentacja/informacja-34575-zapis-niemozliwy-dla-towaru-kod-towaru-nazwa-towaru-na-magazynie-magazyn-w-dniu-2023-06-28-wystepuja-braki-brakuje-2-0000-szt-zmniejsz-ilosc-lub-zwieksz-date/) [towaru \[nazwa towaru\] na](https://pomoc.comarch.pl/optima/pl/2023_5/index.php/dokumentacja/informacja-34575-zapis-niemozliwy-dla-towaru-kod-towaru-nazwa-towaru-na-magazynie-magazyn-w-dniu-2023-06-28-wystepuja-braki-brakuje-2-0000-szt-zmniejsz-ilosc-lub-zwieksz-date/) [magazynie MAGAZYN w dniu](https://pomoc.comarch.pl/optima/pl/2023_5/index.php/dokumentacja/informacja-34575-zapis-niemozliwy-dla-towaru-kod-towaru-nazwa-towaru-na-magazynie-magazyn-w-dniu-2023-06-28-wystepuja-braki-brakuje-2-0000-szt-zmniejsz-ilosc-lub-zwieksz-date/) [2023-06-28 występują braki!](https://pomoc.comarch.pl/optima/pl/2023_5/index.php/dokumentacja/informacja-34575-zapis-niemozliwy-dla-towaru-kod-towaru-nazwa-towaru-na-magazynie-magazyn-w-dniu-2023-06-28-wystepuja-braki-brakuje-2-0000-szt-zmniejsz-ilosc-lub-zwieksz-date/) [Brakuje 2.0000 szt. Zmniejsz](https://pomoc.comarch.pl/optima/pl/2023_5/index.php/dokumentacja/informacja-34575-zapis-niemozliwy-dla-towaru-kod-towaru-nazwa-towaru-na-magazynie-magazyn-w-dniu-2023-06-28-wystepuja-braki-brakuje-2-0000-szt-zmniejsz-ilosc-lub-zwieksz-date/) [ilość lub zwiększ datę.](https://pomoc.comarch.pl/optima/pl/2023_5/index.php/dokumentacja/informacja-34575-zapis-niemozliwy-dla-towaru-kod-towaru-nazwa-towaru-na-magazynie-magazyn-w-dniu-2023-06-28-wystepuja-braki-brakuje-2-0000-szt-zmniejsz-ilosc-lub-zwieksz-date/)**

W zależności od zaznaczenia parametru **Nie pozwalaj na wydanie towaru, gdy występują rezerwacje** w menu *System/ Konfiguracja/ Firma/ Magazyn/ Parametry* w zakładce [Zamówienia i Rezerwacje], program sprawdza "ilość" lub "ilość dostępną" podczas wydawania towaru z magazynu. Jako ilość dostępną należy rozumieć ilość pomniejszoną o rezerwacje.

W zależności od zaznaczenia parametru może pojawić się komunikat: *"Zapis niemożliwy! Dla towaru kod towaru [nazwa towaru] na magazynie MAGAZYN w dniu 2012-06-06 przekroczono*

*stan o 1.0000 szt. Łącznie z innymi rezerwacjami brakuje 2.0000 szt. Zmniejsz ilość lub zwiększ datę."* lub "*Zapis niemożliwy! Dla towaru kod towaru [nazwa towaru] na magazynie MAGAZYN w dniu 2012-06-06 występują braki! Brakuje 22.0000 szt. Zmniejsz ilość lub zwiększ datę."* Ilość oraz ilość dostępną towaru na dany dzień można sprawdzić w menu *Handel/ Zasoby.* Należy pamiętać również, że jeśli wystawiamy dokument z datą wstecz, program sprawdza operacje na towarze, które wykonane zostały po tej dacie.

Jeśli na liście zasobów na dzień wystawienia dokumentu były 3 sztuki towaru, ale wystawiono dokument z datą późniejszą na ten towar, wówczas na dokumencie z datą wcześniejszą już nie będzie można go wydać. Czasami zdarzają się sytuacje, że w bazie jest wprowadzony dokument z datą wprzód (np. pomyłkowo wprowadzony rok), dlatego można wyświetlić listę zasobów ustawiając datę daleko do przodu. Zasoby znajdujące się na magazynie można też wyświetlić na formularzu towaru, na zakładce [Zasoby]. Jeśli w tej zakładce nie wyświetlają się zasoby natomiast na liście Zasobów (*Handel/ Zasoby*) w kolumnie *Ilość/ Ilość dostępna* wyświetlają się ilości dostępne z datą bieżącą to towar najprawdopodobniej został wydany z datą wprzód i należy przeanalizować historię danego towaru.

Możemy to zrobić zaznaczając dany towar na liście zasobów, a

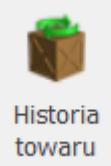

następnie klikając przycisk bowaru , dostępny w menu u góry

lub wybierając opcję Historia towaru dostępną w menu kontekstowym pod prawym przyciskiem myszy. Po przejściu do okna Historii najlepiej odznaczyć parametry: data dokumentu oraz data operacji (jeśli były zaznaczone) oraz wygenerować historię dokumentów przyciskiem czerwonego pioruna.

Przykład Towar BRULION, na dzień bieżący ilość: 54 szt., ilość dostępna 33 szt (rezerwacje 21 szt.) Gdy parametr Nie pozwalaj na wydanie towaru, gdy występują rezerwacje jest włączony, program nie pozwoli na wydanie ilości większej niż "ilość dostępna" (33 szt). Przy próbie sprzedaży 50 szt. wyświetlony zostanie komunikat: *"Zapis niemożliwy! Dla towaru BRULION [Brulion] na magazynie MAGAZYN w dniu 2023-06-29 występują braki ! Brakuje 17.0000 szt. Zmniejsz ilość lub zwiększ datę."* Jeśli parametr Nie pozwalaj na wydanie towaru, gdy występują rezerwacje nie jest włączony, program przy wydawaniu bierze pod uwagę "ilość", nie "ilość dostępną", czyli można wydać co najwyżej 54szt. towaru. Jeśli spróbujemy wydać 60szt., pojawi się komunikat: *"Zapis niemożliwy! Dla towaru BRULION [Brulion] na magazynie MAGAZYN w dniu 2023-06-29 przekroczono stan o 6.0000 szt. Łącznie z innymi rezerwacjami brakuje 27.0000 szt. Zmniejsz ilość lub zwiększ datę."*